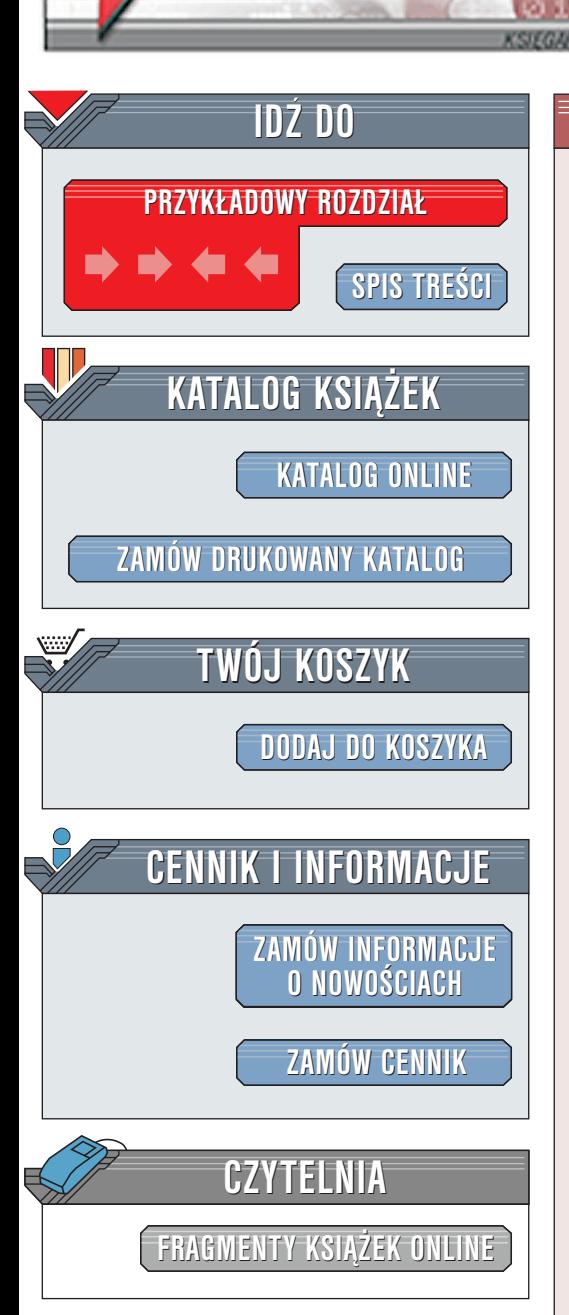

Wydawnictwo Helion ul. Chopina 6 44-100 Gliwice tel. (32)230-98-63 [e-mail: helion@helion.pl](mailto:helion@helion.pl)

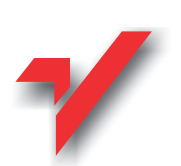

# Java. Wzorce projektowe

elion.pl

Autor: James William Cooper Tłumaczenie: Piotr Badarycz ISBN: 83-7197-529-5 Tytuł oryginału: [Java Design Patterns](http://www.amazon.com/exec/obidos/ASIN/0201485397) Format: B5, stron: około 400

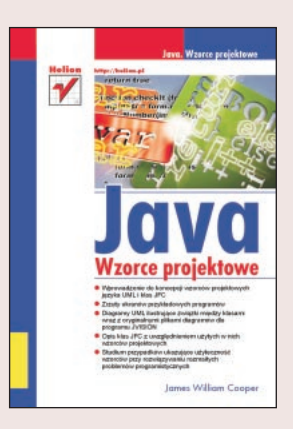

Jest to praktyczna książka, która mówi o tym jak pisać programy w języku Java z użyciem standardowych wzorców projektowych. Ksiażka składa się z serii krótkich rozdziałów, z których każdy opisuje jeden wzorzec i zawiera przynajmniej jeden wizualny, kompletny i działający przykładowy program. Każdy rozdział zawiera również diagramy UML pokazujace zależności występujące pomiędzy klasami programu. Podczas lektury niniejszej książki czytelnik dowie się, że wzorce projektowe są powszechnie stosowanym sposobem organizacji obiektów w programach. Dzięki wykorzystaniu wzorców łatwiej jest pisać programy i później je modyfikować. Zapoznanie się z wzorcami pozwoli zdobyć słownictwo i zestaw pojęć, za pomocą których można łatwiej opisać konstrukcję swoich programów.

# <span id="page-1-0"></span>Spis treści

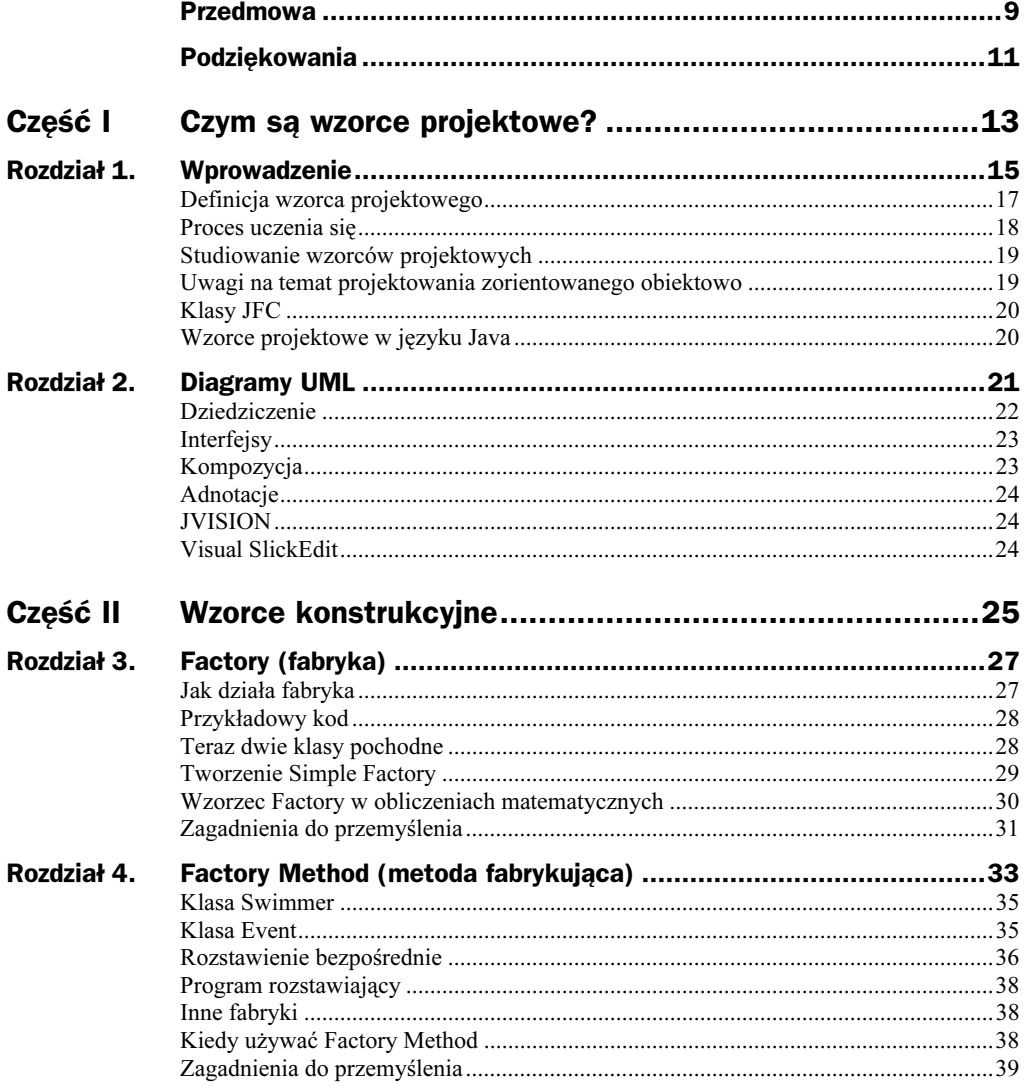

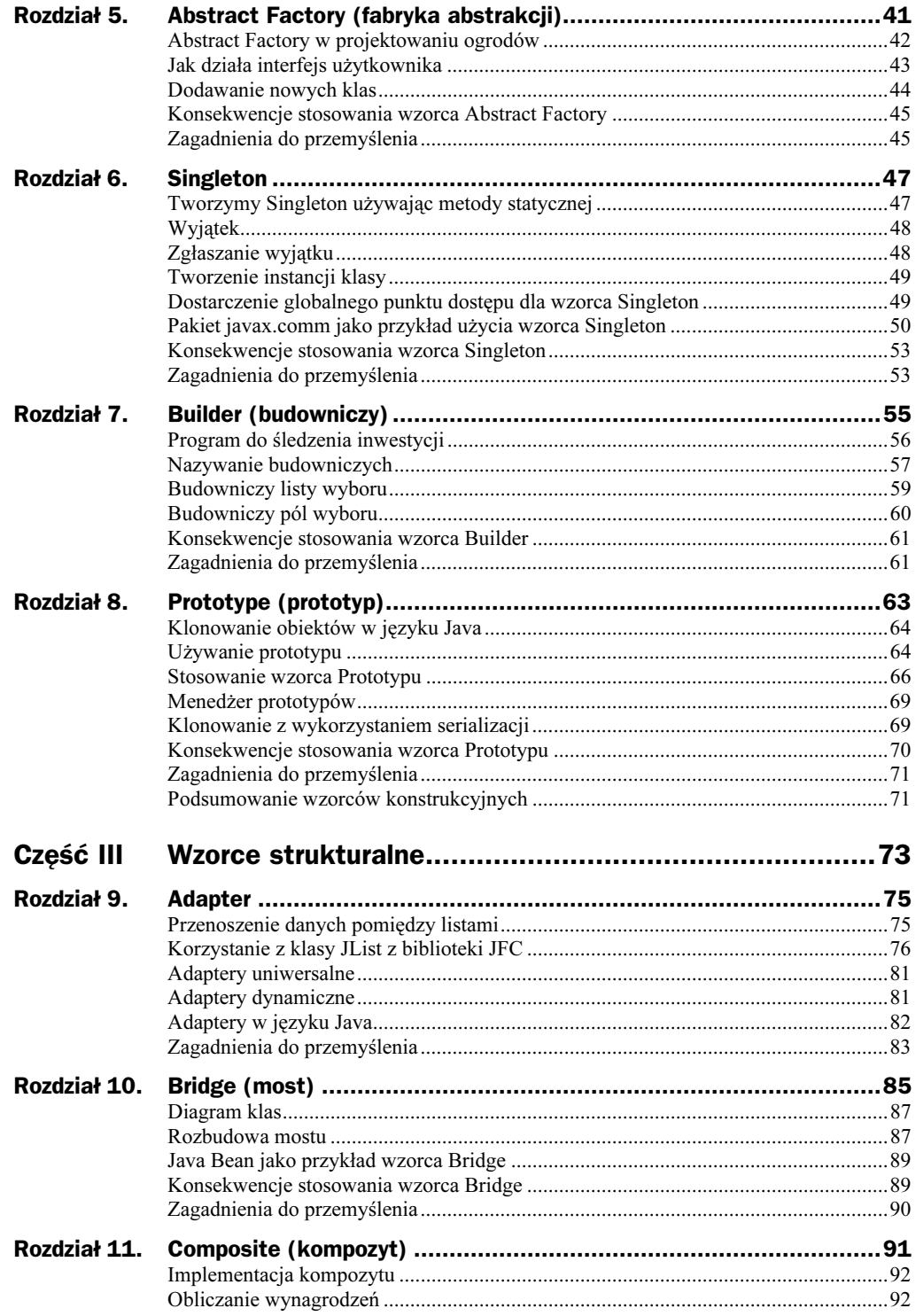

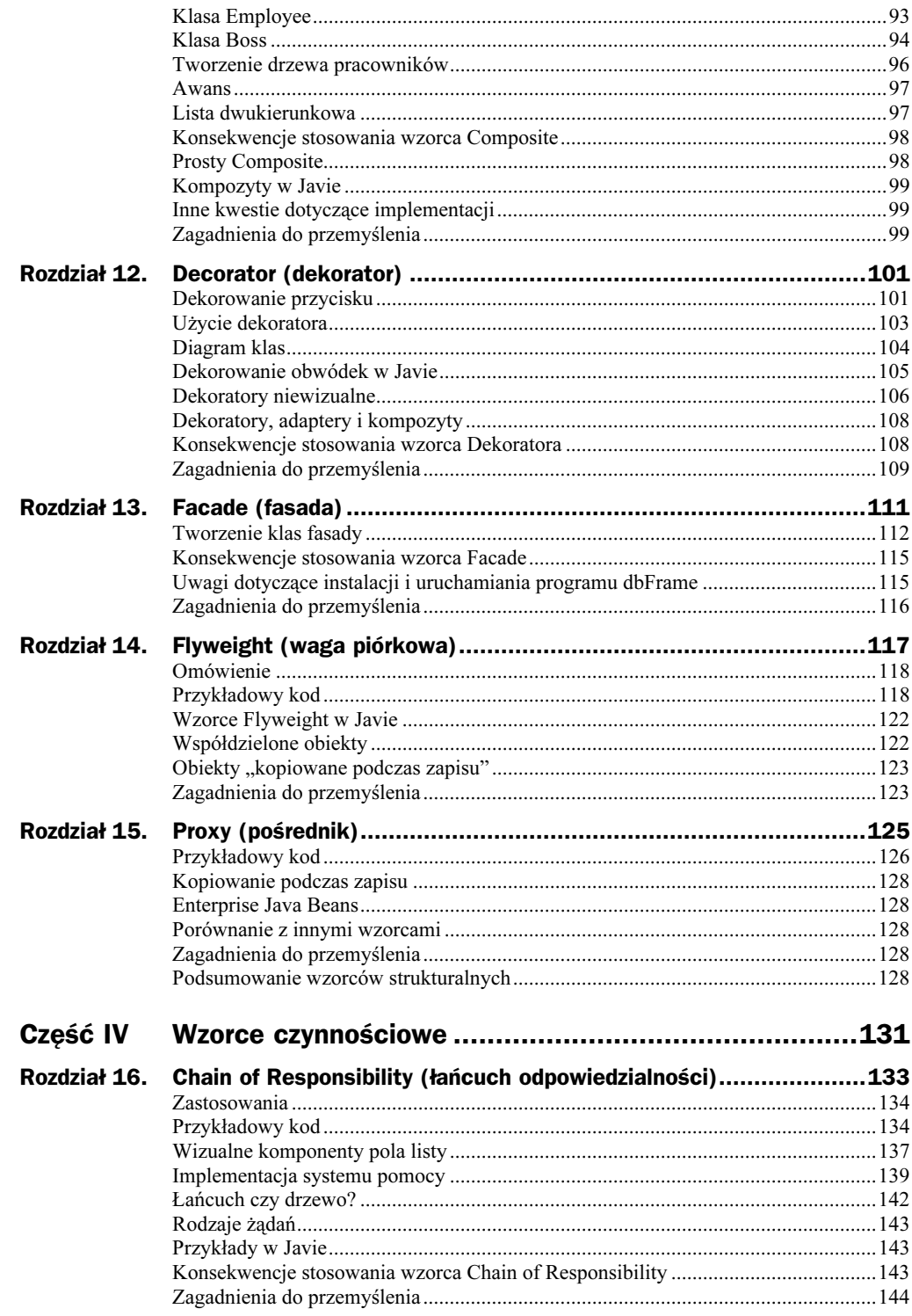

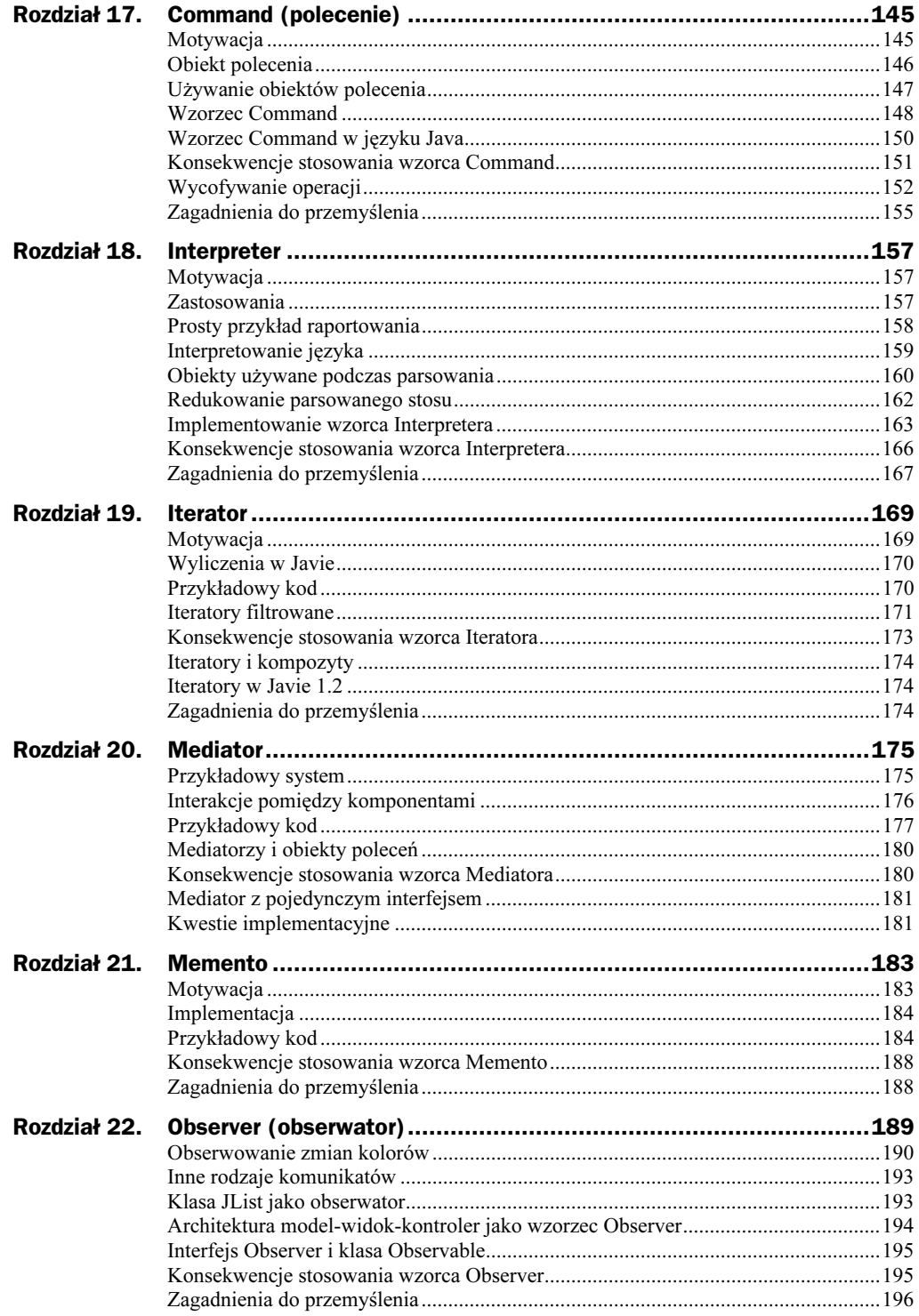

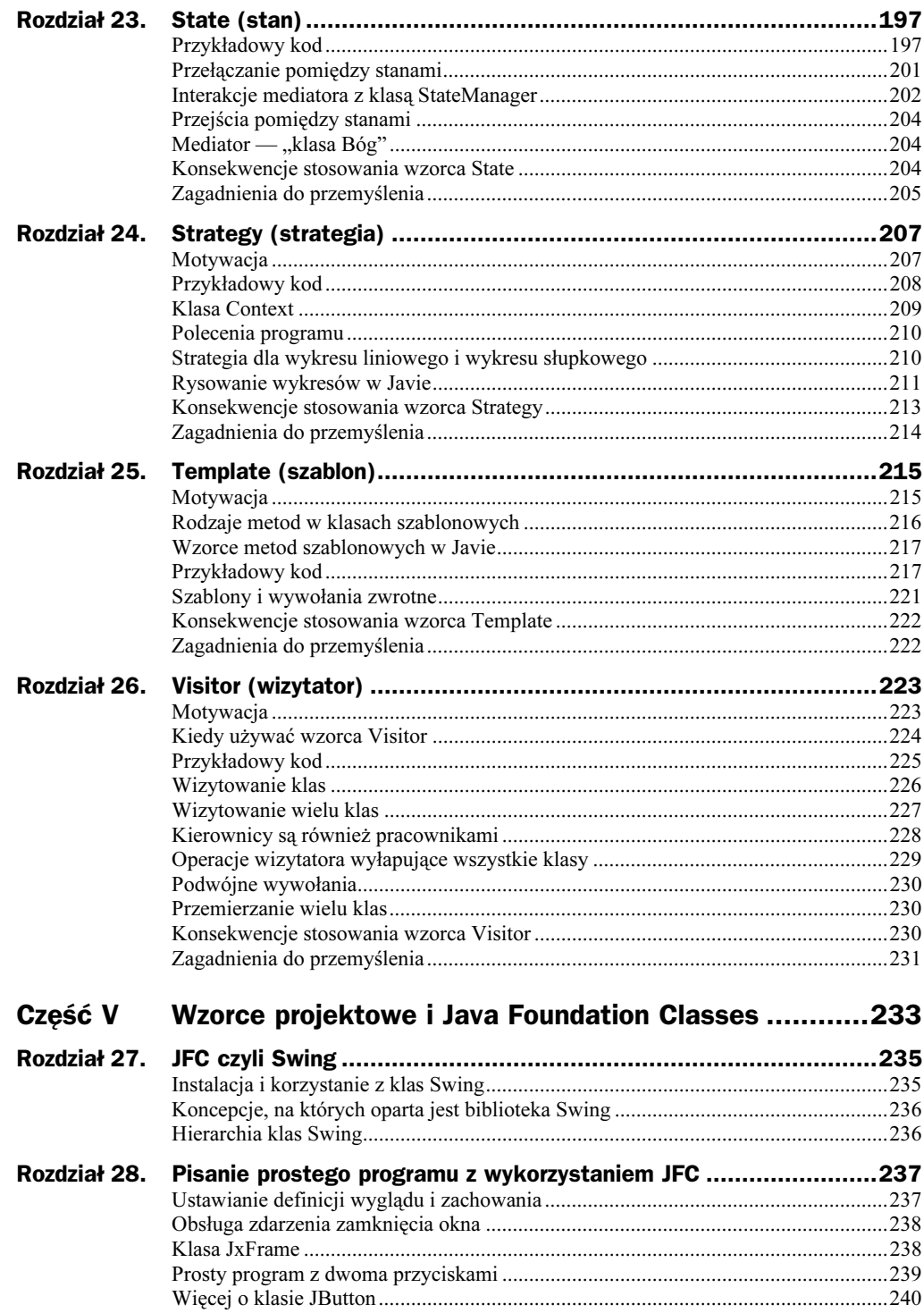

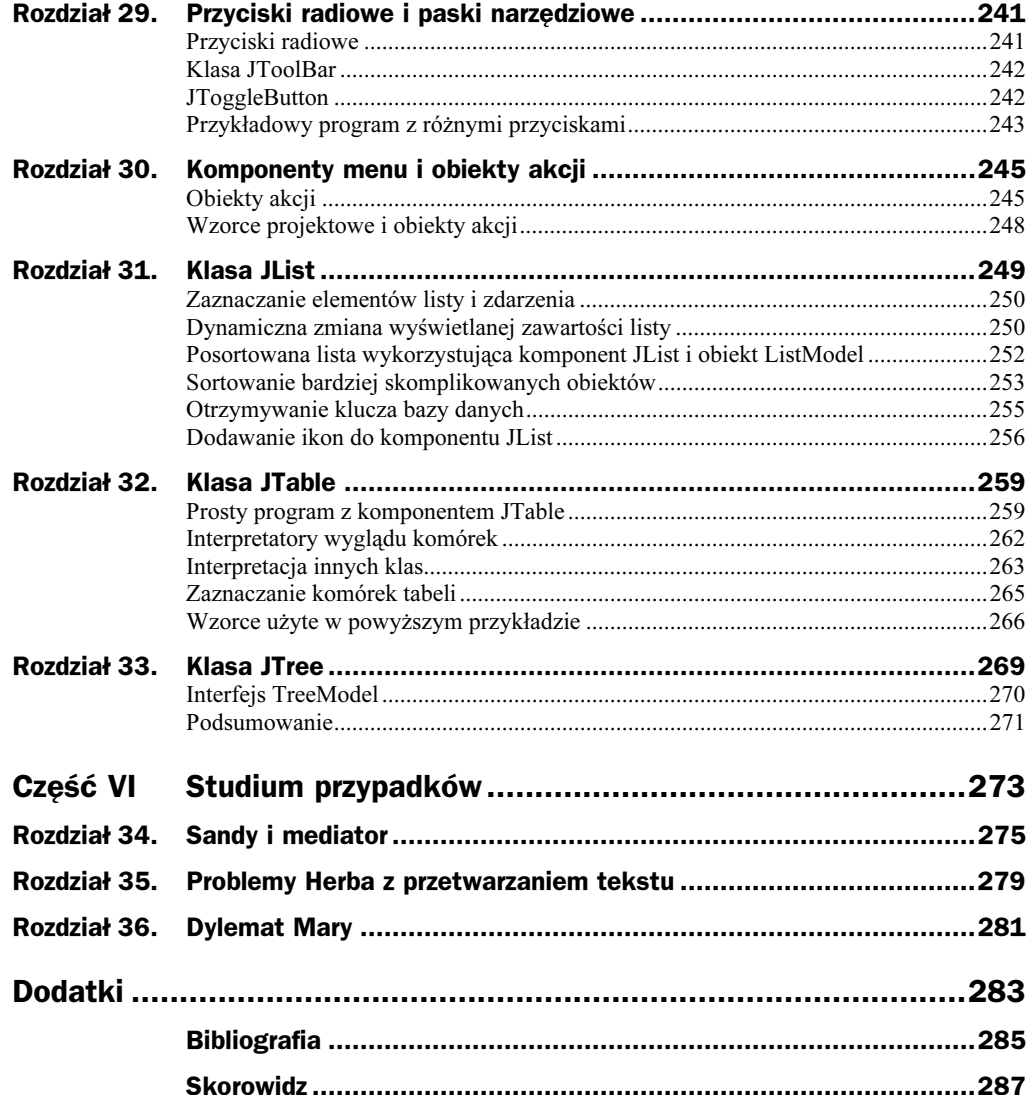

### <span id="page-7-0"></span>Rozdział 13. **Facade (fasada)**

W niniejszym rozdziale będziemy zajmować się wzorcem Facade. Wzorzec ten jest używany do obudowywania zbioru złożonych klas i dostarcza dla nich prostszego interfejsu.

Często program podczas tworzenia ewoluuje i rośnie stopień jego komplikacji. Zachwycając się korzyściami płynącymi ze stosowania wzorców projektowych, zauważamy też ich ujemną cechę: czasami generują one bardzo wiele dodatkowych klas, przez co trudniej jest zrozumieć działanie programu. Poza tym programy często składają się z szeregu podsystemów, z których każdy posiada swój własny skomplikowany interfejs.

Fasada pozwala uprościć tę złożoność dostarczając uproszczonego interfejsu do tych podsystemów. Takie uproszczenie może czasami zmniejszyć elastyczność przykrywanych klas, lecz często dostarcza wszystkich funkcji niezbędnych każdemu użytkownikowi. Oczywiście przykrywane klasy i ich metody mogą być w dalszym ciągu dostępne.

Na szczęście, aby przedstawić przykład zastosowania wzorca Facade, nie będziemy musieli tworzyć złożonego systemu. Java dostarcza zbioru klas, które pozwalają na łączenie się z bazami danych poprzez interfejs zwany JDBC. Można połączyć się z każdą bazą danych, dla której producent dostarczył sterownik JDBC (odpowiedni zestaw klas), czyli z prawie każdą bazą danych dostępną na rynku. Niektóre bazy danych pozwalają na połączenie bezpośrednie, do innych dostęp jest zapewniony poprzez klasę mostu JDBC-ODBC.

Klasy obsługujące bazy danych z pakietu *java.sal* stanowią doskonały przykład niskopoziomowych klas, które komunikują się ze sobą w bardzo zawiły sposób (rysunek 13.1).

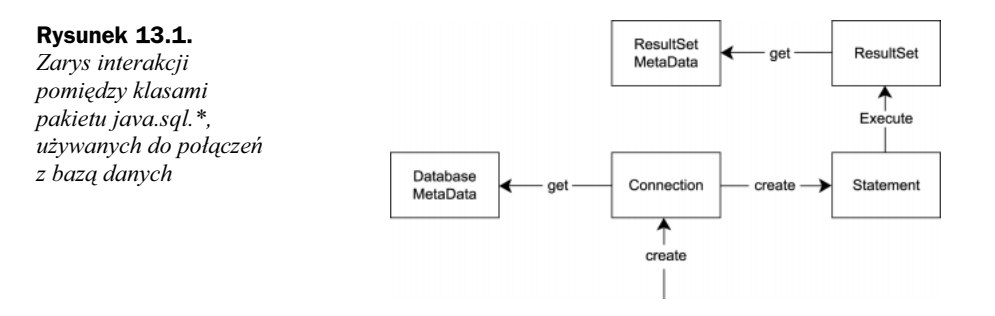

Do połączenia z bazą danych wykorzystywana jest instancja klasy Connection. Do określania nazw tabel bazy danych i ich pól korzysta się z klasy  
 poprzez klasę Connection. Do konstruowania zapytań w języku SQL, czyli obiektu typu String, wykorzystuje się klasę Statement. Poprzez wykonanie zapytania (klasa Statement) otrzymuje się wynik — obiekt klasy ResultSet. Do określenia nazw kolumn trzeba jeszcze uzyskać instancję klasy ResultSetMetadata. Operowanie wszystkimi tymi klasami może być bardzo trudne, większość wywołań może zwracać wyjątki, przez co kod jest bardzo zagmatwany.

Poprzez zbudowanie *fasady* składającej się z klasy Database i klasy Results, możemy zbudować łatwiejszy w użyciu system.

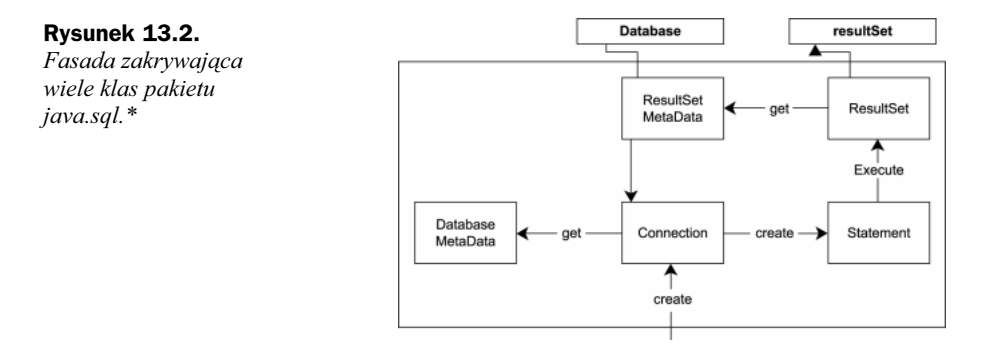

#### Tworzenie klas fasady

Przyjrzyjmy się, jak nawiązuje się połączenie z bazą danych. Najpierw trzeba załadować sterownik bazy danych.

```
try {
Class.forName(driver); // load the Bridge driver
\qquad \qquad \}catch (Exception e) {
System.out.println(e.getMessage());
    \left\{ \right.
```
Następnie używamy klasy Connection do łączenia się z bazą danych. Pobieramy również metadane, aby dowiedzieć się więcej o bazie danych.

```
try {
con = DriverManager.getConnection(url);
#
"$
     } catch (Exception e) {
System.out.println(e.getMessage());
\qquad \qquad \}
```
Jeśli chcemy sporządzić listę wszystkich nazw tabel bazy danych, musimy wywołać metodę getTables klasy Metadata, która zwróci obiekt ResultSet. Aby uzyskać listę nazw musimy przejść przez wszystkie elementy tego obiektu, i wyłuskać tylko tabele użytkownika, odrzucając tabele systemowe.

```
Vector tname = new Vector();
//add the table names to a Vector
//since we don't know how many there are
try {
results = new Results(dma.getTables(catalog, null, "%", types));
    } catch (Exception e) {
System.out.println(e);
\qquad \qquad \}while (results.hasMoreElements())
tname.addElement(results.getColumnValue("TABLE_NAME"));
```
Jak widać, już teraz bardzo trudno jest tym wszystkim zarządzać, a nie wykonaliśmy nawet jeszcze żadnego zapytania.

Możemy przyjąć pewne założenie upraszczające: wyjątki, które są zgłaszane przez metody klas nie wymagają skomplikowanej obsługi. W przeważającej części metody będą pracowały bezbłędnie, dopóki prawidłowo będzie działać połączenie sieciowe z serwerem bazy danych. Więc możemy obudować wszystkie te metody, tak by błędy, które wystąpią były wypisywane bez podejmowania żadnych dodatkowych akcji.

Możliwe jest teraz napisanie prostych klas zawierających wszystkie ważne metody klas Connection, ResultSet, Statement i MetaData. Tak będą wyglądały metody klasy Database:

```
class Database {
public Database(String driver); // constructor
public void
                             ing url, String cat);
public String[] getTableNames();
public String[]  getColumnNames(String table);
public String
            ing getColumnValue(String table,
en andere de la seule de la seule de la seule de la seule de la seule de la seule de la seule de la seule de l
                                             String columnName);
public String
            ing getNextValue(String columnName);
public ResultSet Execute(String sql);
ł
```
A tak, metody klasy Results.

```
class Results {
public Results(ResultSet rset); // constructor
public String[]   getMetaData();
   public boolean
                    hasMoreFlements()!' -
34
public String    getColumnValue(String columnName);
   public String
                    getColumnValue(int i)
\overline{\phantom{a}}
```
Te proste klasy pozwalają nam napisać program otwierający połączenie z bazą danych i wyświetlający nazwy jej tabel, kolumn i zawartość. Program umożliwia również wykonanie prostego zapytania SQL.

Nasz przykładowy program wykorzystujący fasadę daje dostęp do bazy danych zawierającej ceny żywności w trzech okolicznych supermarketach.

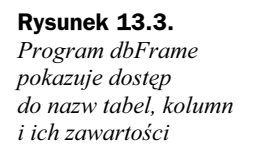

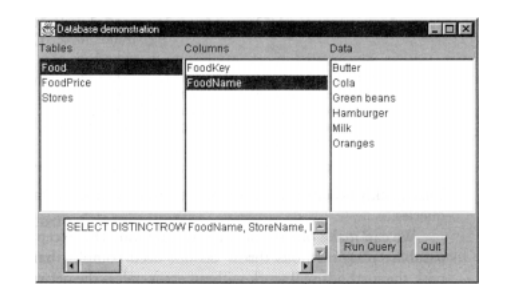

Kliknięcie nazwy tabeli wyświetli nazwy kolumn tej tabeli, a kliknięcie nazwy kolumny wyświetli zawartość tej kolumny. Naciśnięcie przycisku "Run Query" wyświetli posortowane ceny pomarańczy we wszystkich supermarketach (rysunek 13.4).

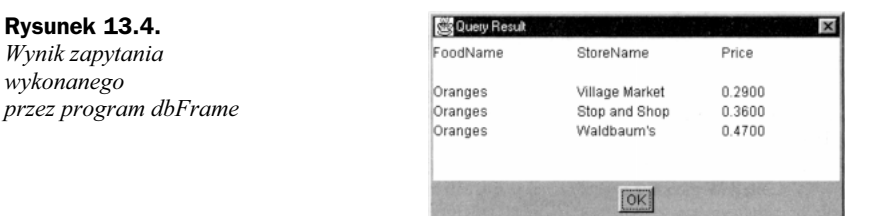

Po uruchomieniu program łączy się z bazą danych i pobiera listę tabel.

```
db = new Database("sun.jdbc.odbc.JdbcOdbcDriver");
db.Open("jdbc:odbc:Grocery prices", null);
String tnames[] = db.getTableNames();
       loadList(Tables, tnames);
```
Kliknięcie w obszarze listy powoduje wykonanie zapytania dla nazw kolumn lub zawartości.

```
public void itemStateChanged(ItemEvent e) {
Object obj = e.getSource();
       if (obj == Tables)showColumns();
       if (obj == Columns)showData():\qquad \qquad \};;;;;;;;;;;;;;;;;;;;;;;;;;;;;;;;;;;;
private void showColumns() {
String cnames[] = db.getColumnNames(Tables.getSelectedItem());
       loadList(Columns, cnames);
   \left\{ \right\};;;;;;;;;;;;;;;;;;;;;;;;;;;;;;;;;;;;
private void showData() {
String colname = Columns.getSelectedItem();
String colval = db.getColumnValue(Tables.getSelectedItem(), colname);
Data.setVisible(false);
Data.removeAll();
Data.setVisible(true);
```
 $\left\{ \right\}$ 

```
colval = db.getNextValue(Columns.getSelectedItem());
while (colval.length()>0) {
Data.add(co1val);wartosc = db.getNextValue(Columns.getSelectedItem());
      \rightarrow
```
Diagram przedstawia kompletną prezentację klas fasady.

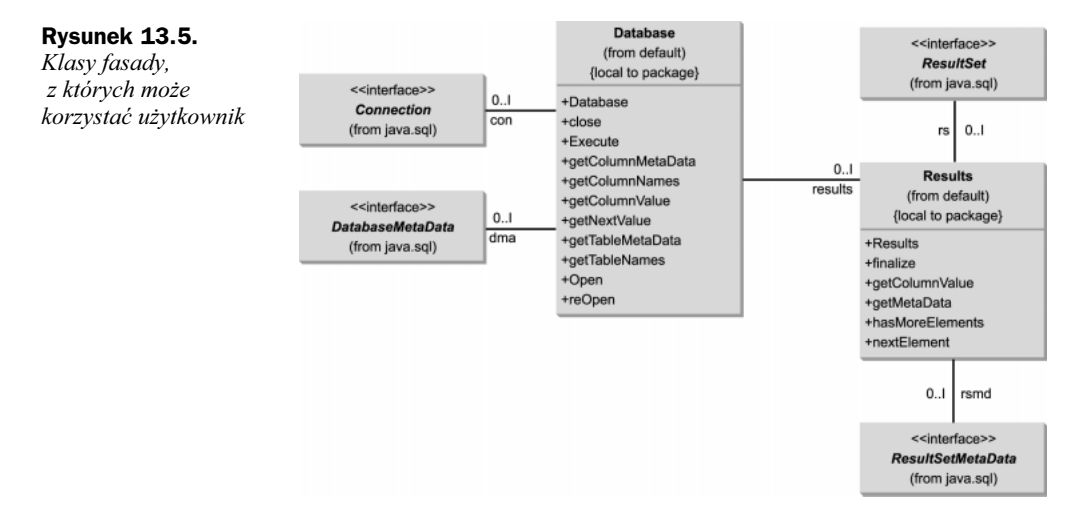

Zauważmy, że klasa Database zawiera instancję klasy Connection, DataBaseMetaData i Results. Z kolei klasa Results zawiera instancje klas ResultSet i ResultSetMetaData.

#### Konsekwencje stosowania wzorca Facade

Wzorzec Facade izoluje klienta od skomplikowanych komponentów podsystemów i dostarcza do nich prostszy interfejs do ogólnego użytku. Jednak nie ogranicza zaawansowanemu użytkownikowi dostępu do złożonych klas znajdujących się głębiej.

Dodatkowo Facade umożliwia dokonywanie zmian w przykrywanych podsystemach bez potrzeby modyfikacji kodu klienta i redukuje liczbę zależności podczas kompilacji.

#### Uwagi dotyczące instalacji i uruchamiania programu dbFrame

Aby umożliwić komunikację z bazą danych, należy zainstalować sterowniki ODBC i JDBC-ODBC dla Javy. Ten przykładowy program będzie działał tylko w środowisku Windows, ponieważ wymaga bazy danych Microsoft Access — pliku groceries.mdb. Sterownik JDBC-ODBC jest wbudowany w Javę 2 (wersja 1.2 lub wyższa). Gdy używa się wersji wcześniejszych, należy zaopatrzyć się w ten sterownik. Jest dostępny na stronie WWW: java.sun.com.

Sterownik ODBC Data Access jest dostępny na stronach firmy Microsoft. Po zainstalowaniu pojawi się folder ODBC w panelu sterowania.

Program z foldera Facade, który znajduje się na serwerze ftp wydawnictwa Helion (ftp://ftp.helion.pl/przyklady/javawz.zip), należy przekopiować na twardy dysk. Następnie należy uruchomić program ODBC z panelu sterowania i zarejestrować plik groceries.mdb, nacisnąć przycisk "Add" i wypełnić panel jak pokazano to na rysunku 13.6. Aby ustawić lokalizację pliku groceries.mdb należy nacisnąć "Select" i wskazać na plik w katalogu, do którego został wkopiowany.

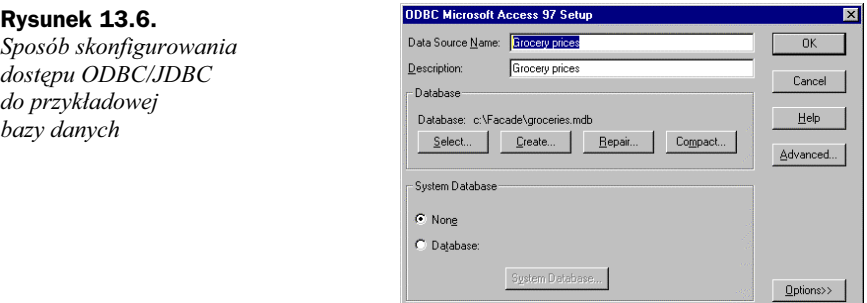

Jeśli źródło danych zostanie nazwane inaczej niż "Grocery Prices", trzeba będzie zmienić 20. linię w programie dbFrame.java.

### Zagadnienia do przemyślenia

1. Przypuśćmy, że mamy napisany program z polem menu File/Open i przyciskami pozwalającymi kontrolować rodzaj czcionki (pogrubiona i kursywa). Teraz przypuśćmy, że potrzebujemy, aby program dało się uruchamiać z linii komend przez podanie argumentów. Proszę zastanowić się, jak można wykorzystać wzorzec Facade, aby to osiągnąć.